## *LINPACK*

Cheran Sorin CristianEMEA HPC Competency Center

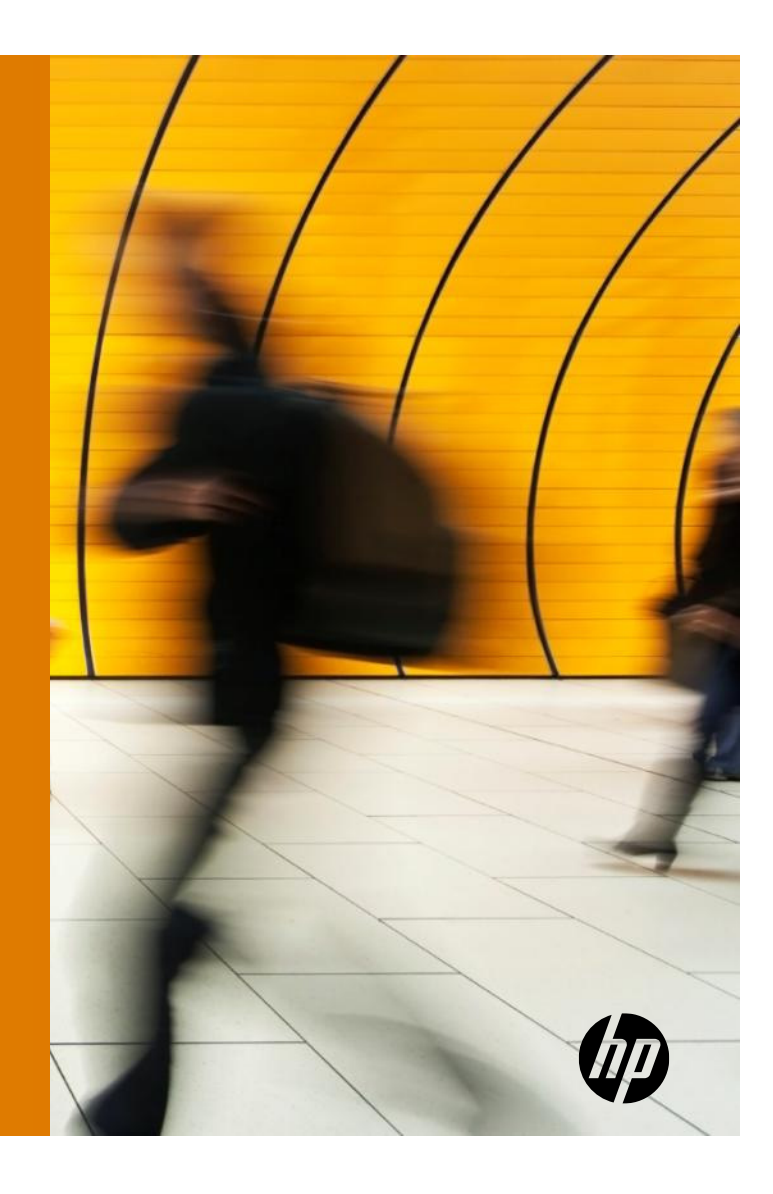

## RUNNING LINPACK

The LINPACK Benchmark was introduced by Jack Dongarra.

the LINPACK Benchmark is used to solve a dense system of linear equations.

benchmark that allows the user to scale the size of the problem and to optimize the software in order to achieve the best performance for a given machine.

The result is given in number of FLOP per second.

Rpeak is the theoretical valued calculated. This shows the maximum number of FLOPS that the system might achieve.

Rmax is the number of FLOPS returned by the LINPACK benchmark.

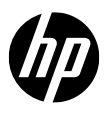

# CPUs : Theoretical performance- SERVER Rounded values

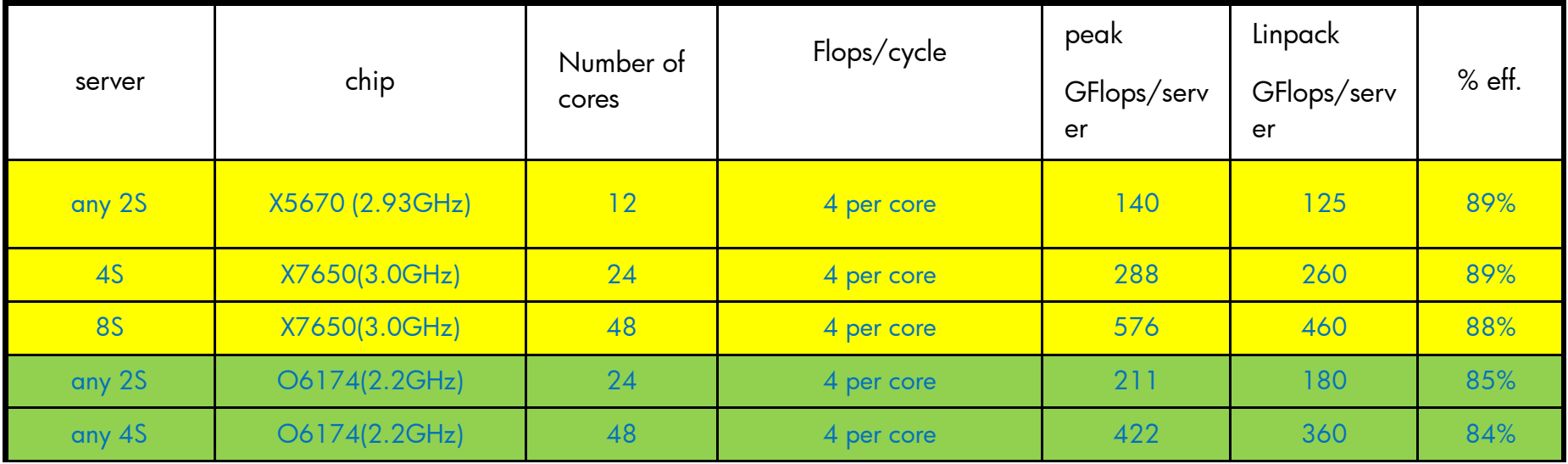

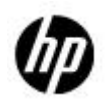

#### CPUs : Performance- CLUSTER Rounded values

Calculating the Rpeak for a cluster

Cluster of 12 nodes with BL280 with processors of 2.4 GHz each

Rmax = 12 (servers) x 12 (cores) x 4 (FLOPs) x 2.4 GHz = 1382.4 FLOPs.

Expected Rpeak = DEPENDS ON THE INTERCONNECT.

If INTERCONNECT=  $1GB \Rightarrow 40.50\%$  Rmax

If INTERCONNECT=  $10GB \Rightarrow 60.65\%$  Rmax

If INTERCONNECT=  $IB \Rightarrow 75.90\%$  Rmax (depends on the network architecture)

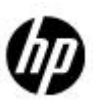

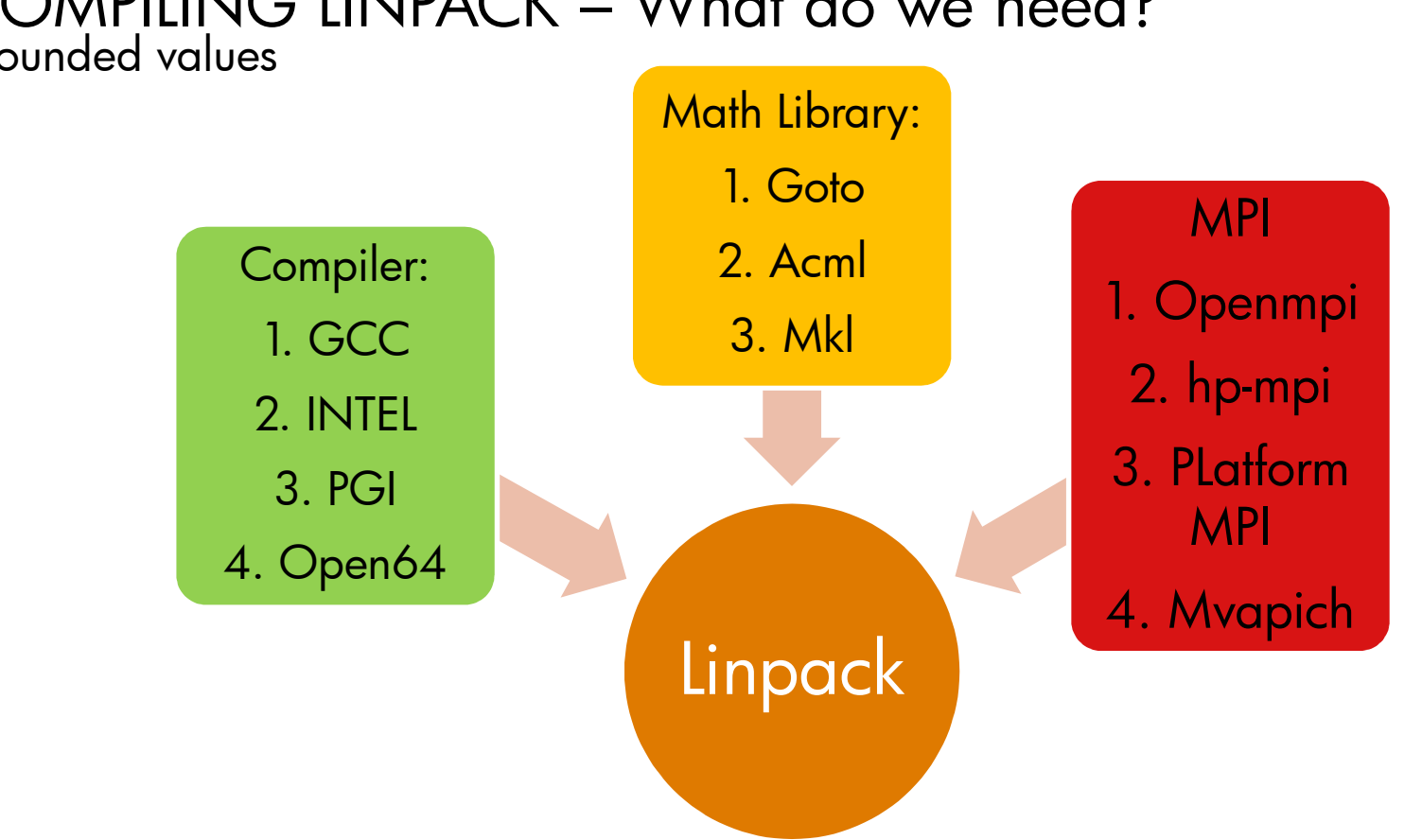

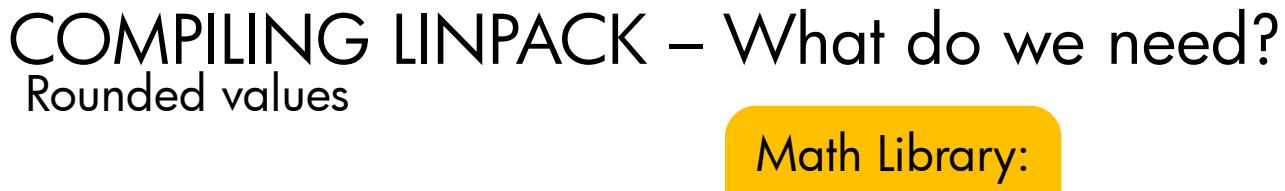

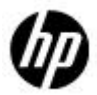

# Linpack – Output Example Rounded values

Server: BL280 G6 – 8 cores at 3.0Rpeak: 8 (cores) x 4 (Flops) x 3.0 = 96 GFLOPs

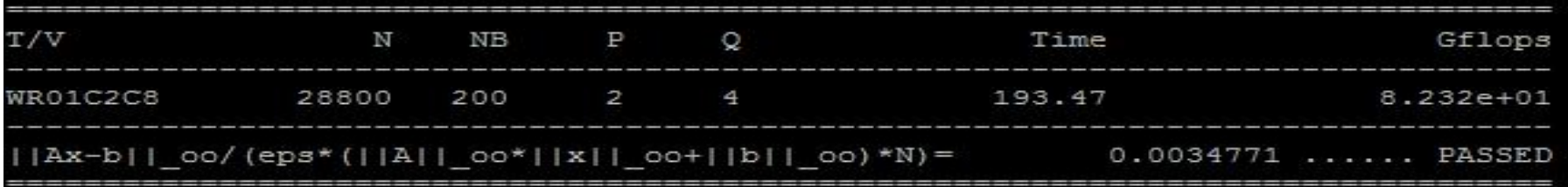

 $Rmax = 82.32$  GFLOPs

Efficiency =  $85.75\%$ .

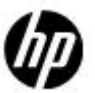

#### Linpack – Simple lets Run  $\odot$

Normally one downloads hpl from the web *www.netlib.org/benchmark/***hpl***/software.html*

This time around lets take it from /tmp/test/hpl.tgz

cp /tmp/test/hpl.tgz .tar –zxvf hpl.tgz cd hpl

Here we have written a script that compiles the linpack using different platforms

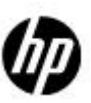

## Compiling LINPACK

in hpl directory run

. [trng21@tunturi hpl]\$ ./prepbin.cshif (  $0 < 3$  ) then usage: ./prepbin.csh <gnu | open64 | pgi | intel> <goto | gotop | acml | acmlp | mkl | mklp>  $\le$ impi|hpmpi|pmpi|qmpi|parampi|mpich|mpich2|mvapich|mvapich2|openmpi> [amd|intel] exit 1[trng21@tunturi hpl]\$

SO YOU WOULD HAVE TO CHOSE

COMPILER – MATH LIBRARY – MPI - ARCHITECTURE

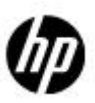

#### prepbin.cshIt is a series of "cases"setenv c \$1 <- compiler setenv | \$2 <- library setenv m  $$3 <$ - mpi setenv a ""\$4 <- architecturee Switch<br>Compile case intelswitch mpi switch libraryswitch architecturecase pgi architectur Compiler case gnucase open64

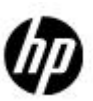

#### Running LINPACK

We use the script run.csh which has as a parameter just the number of cores on which I want to run.

The Linpack is called at the end of the file:

(/usr/bin/time srun -n \$np **-N 1** \$o/bin/mine/xhpl )|& tee myoutput.\$np ATTENTION: we also need to set in the SCRIPT the –N 1 Use –nodelist=n[30X]Where X is the team number

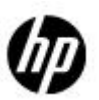

#### Output files

Everything will be saved in a directory of the form :

work.\${np}P.\${nt}T.`hostname`.`date <sup>+</sup>"%m%d%H%M"`.\$\$

Example:

### work.2P.1T.tunturi.csc.fi.11290228.26479

Interesting file to look at is myoutput.\${np}

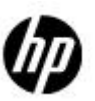

#### Lets Run ©

```
cd /home/<YOUR_USER_NAME>/hpl
```

```
./run.csh 1 &

./run.csh 8 &
```
It might fail ☺

Go back to run.csh and add on the srun line the following: --mem-per-cpu=3072(/usr/bin/time srun -n \$np -N 1 –nodelist=n[30**X]** *- -mem-per-cpu=3072* \$o/bin/mine/xhpl )|& tee myoutput.\$np